# **스마트카드 퀵 가이드**

## **1. 기기설치**

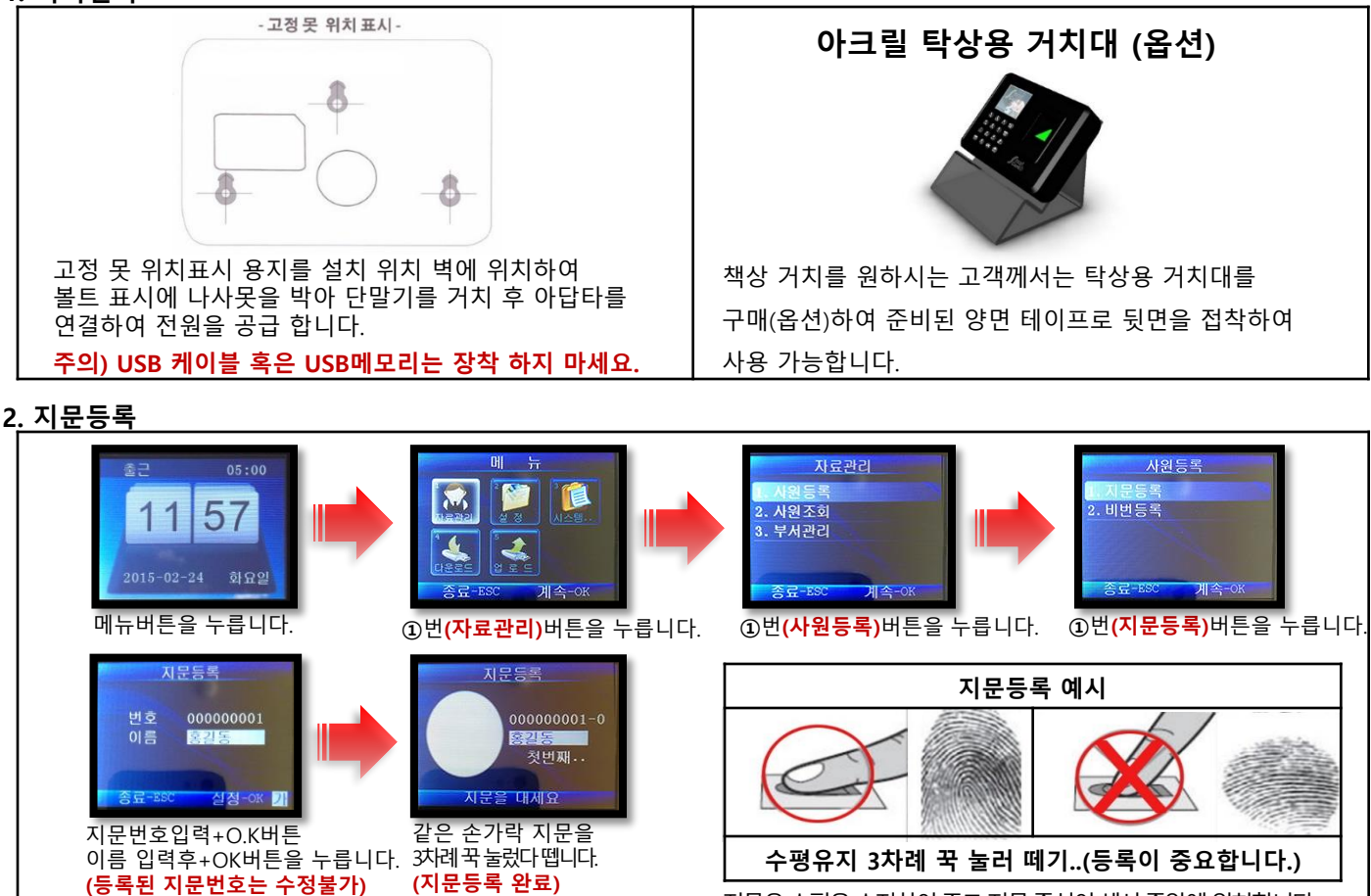

지문은 수평을 수지하여 주고 지문 중심이 센서 중앙에 위치합니다. **\*주의: 등록이완벽하지않으면차후사용시인증이어려울수있습니다.** 

## **3. 키보드의 이해 (한글 키보드 기본 장착)**

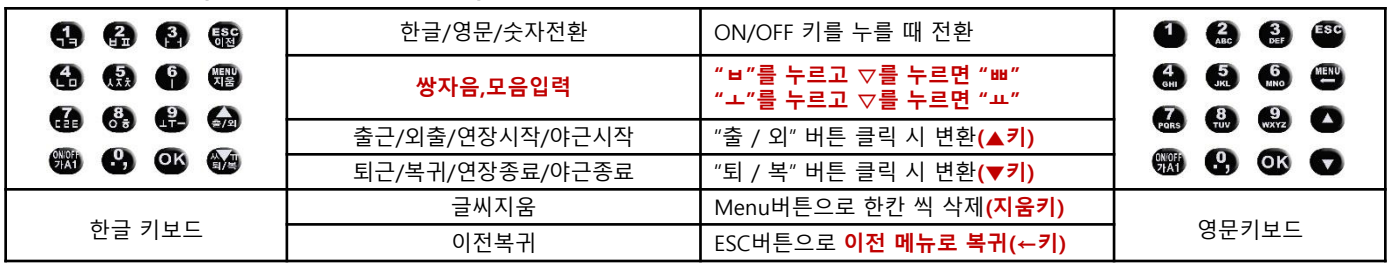

## **4. 사원정보(개인성명 / 근무시간 / 부서) 편집**

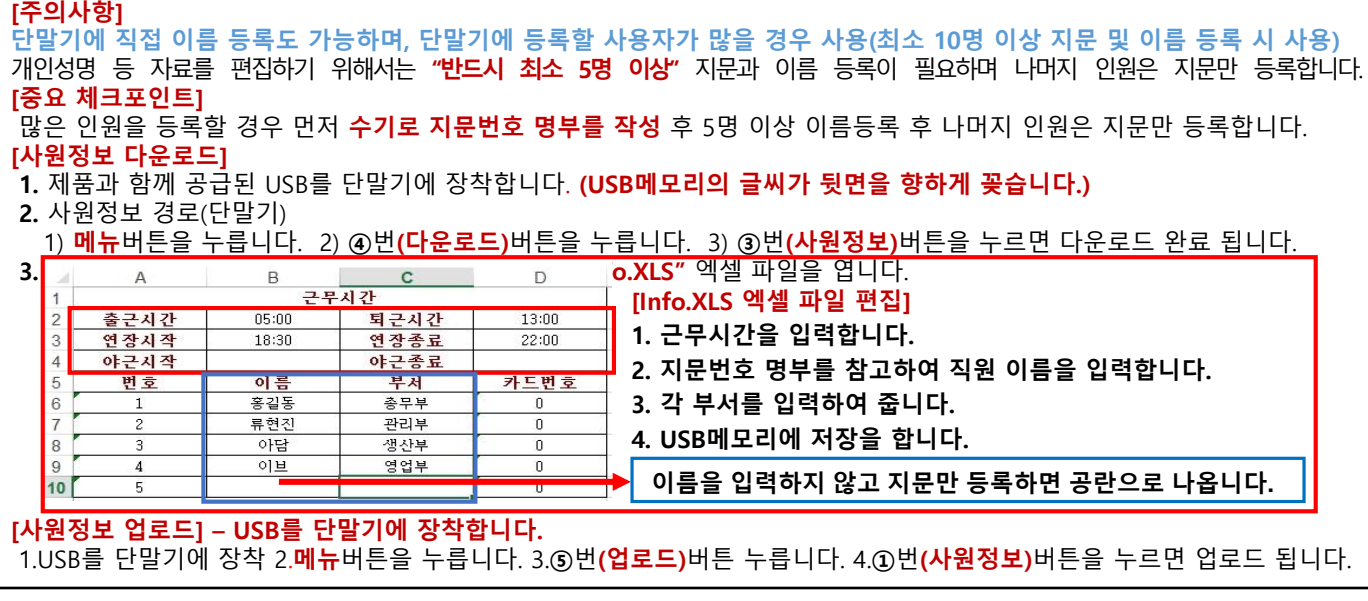

**뒷면에 계속....**

#### **5. 회사명 입력**

귀사의 사명을 한글 및 영문 키보드를 사용하여 입력합니다. **(회사명 글자수 제한(5자))** 회사명 입력경로) 1. 메뉴버튼을 누릅니다. 2. ②(설정)버튼을 누릅니다. 3. ②번(회사명)버튼을 누른후 입력합니다.

### **요! 주의** (출, 퇴근시의 지문 인증)

출퇴근 **펑션키(출근▲,퇴근▼)를** 누르고 인증을 할 시에 수동 인증 우선순위로 자동 연산하여 개인출퇴근 기록표에 표기하여줍니다. 단말기 출근시간은 기본 셋팅된 06:00분~ 13:00분이며 6시부터 출근표시 되어 있다가 13시가 지나면 퇴근표시로 자동 변환 됩니다. 단 자동 근태 현황이 본인의 근태 내용에 맞지 않을 때에는 **평션키(출근▲,퇴근▼) 를** 근태 사항에 맞게 누른 후 지문을 인증 하시면 됩니다. 사용의 기본은 근무 시간대 별로 모두 인증하는 것이 좋으나 출근과 최종 퇴근만 인증 하여 수동 연산을 하시어도 가능합니다.

**근태기록표 및 출퇴근기록표는 단말기 혹은 엑셀 프로그램 상에서 어떠한 수정도 불가합니다.**

#### **6. 근태자료의 다운로드 및 관리**

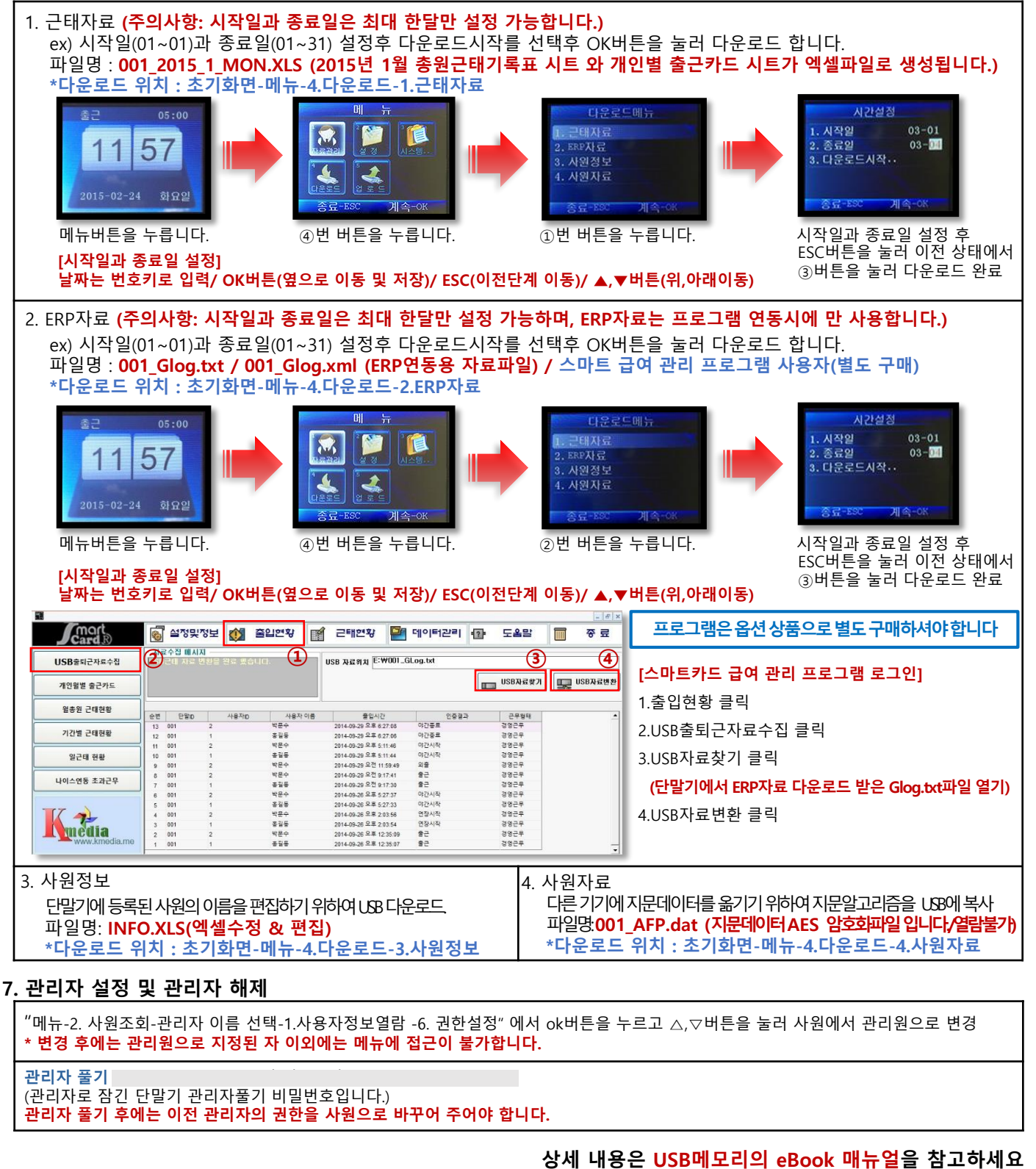